## **ALCF System Architectures - Software and Job Submission**

**Christopher Knight Catalyst Team**

Argonne Leadership Computing Facility

Argonne<sup>4</sup>

## **Outline**

#### https://www.alcf.anl.gov/user-guides

- Mira (Blue Gene Q)
	- System Overview
	- Software & SoftEnv
	- Building your code
	- Queuing and running jobs with qsub & runjob
- Theta (KNL)
	- System Overview
	- Software & Environment Modules
	- Building your code
	- Queuing and running jobs with qsub & aprun
- Tips for troubleshooting

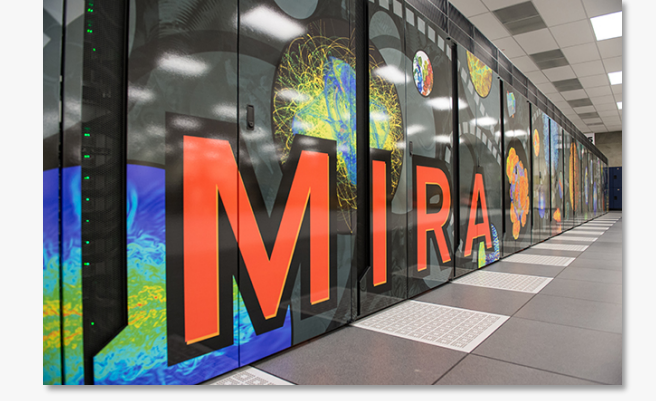

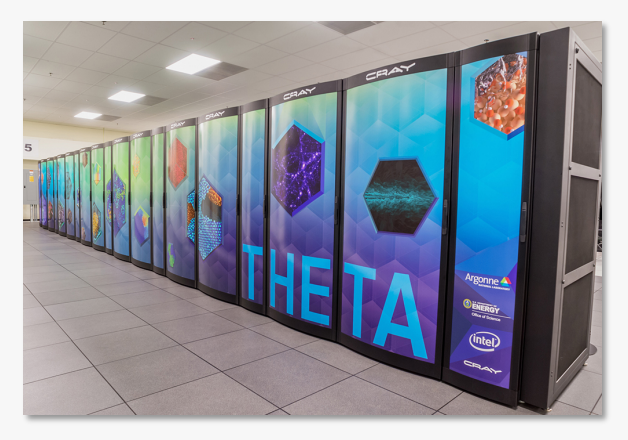

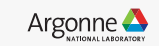

2 Argonne Leadership Computing Facility

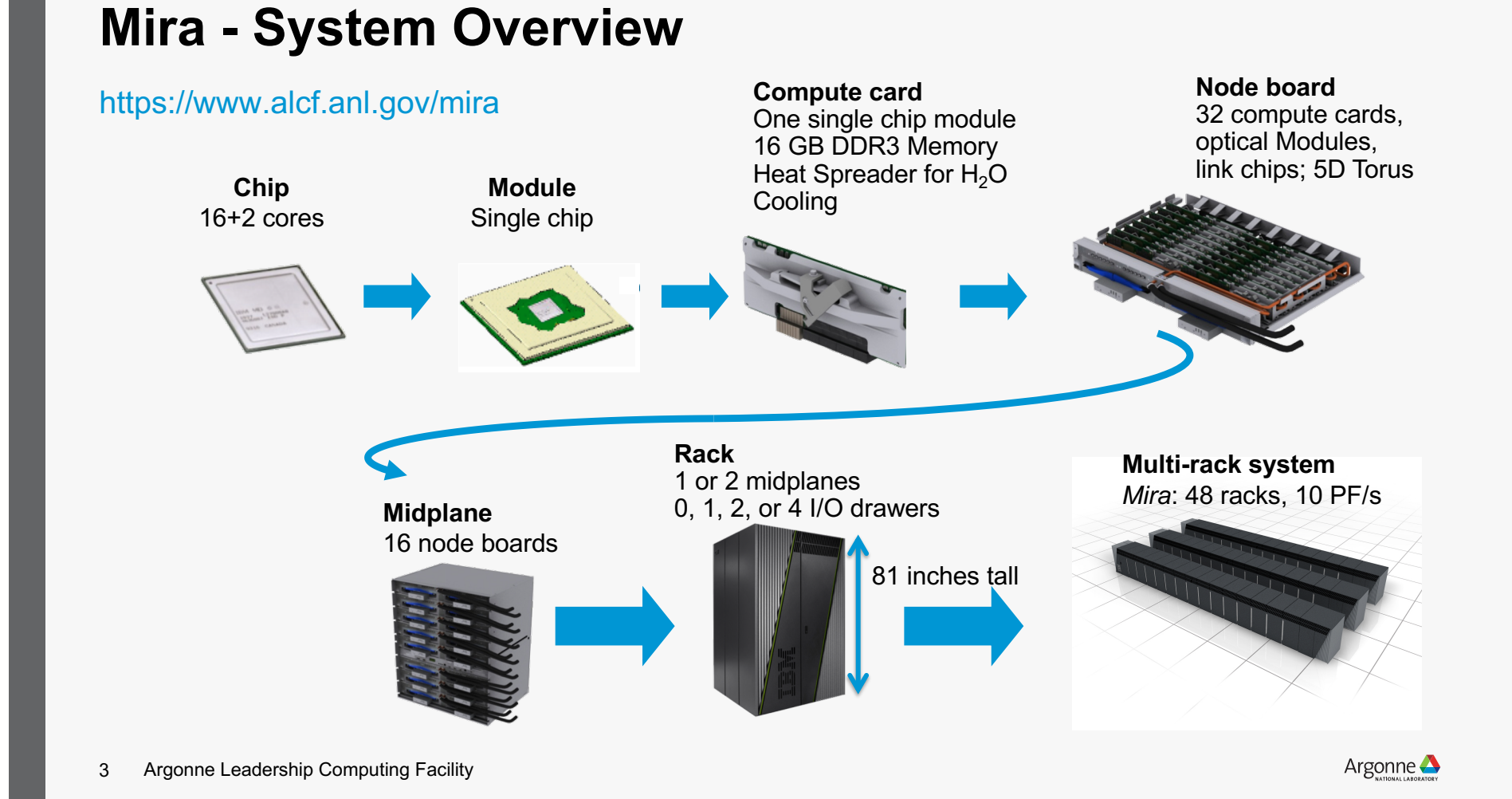

### **Mira - System Overview**

#### https://www.alcf.anl.gov/user-guides/torus-network-bgq-system

- 5D torus network
	- High nearest neighbor bandwidth while increasing bisection bandwidth and reducing hops vs 3D torus
	- Machine can be partitioned into independent sub-networks
	- Hardware assists for collective and barrier functions over COMM\_WORLD and rectangular sub communicators
	- Single network used for P2P, collectives, and barriers.
- Nodes have 10 links with 2 GB/s raw bandwidth each
	- Bi-directional: send & receive gives 4 GB/s
	- 90% bandwidth available to user
	- Additional 11<sup>th</sup> link for  $I/O$

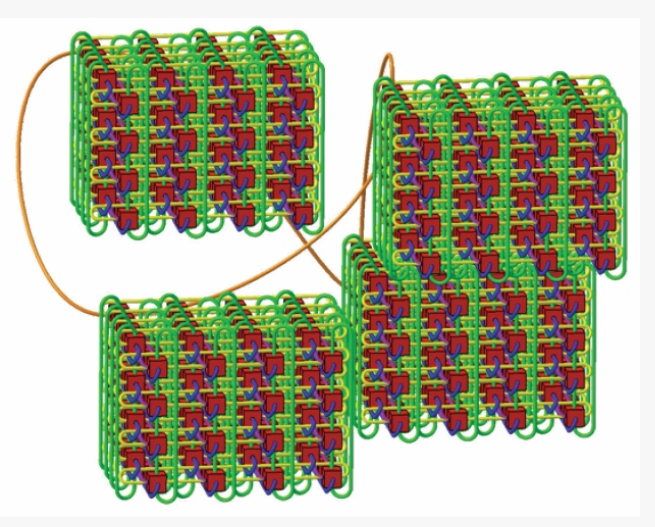

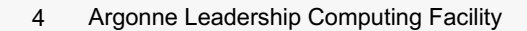

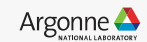

## **Mira - Software & Libraries**

https://www.alcf.anl.gov/user-guides/software-and-libraries

- IBM system and provided libraries: /bgsys/drivers/ppcfloor
	- glibc
	- mpi
	- PAMI (Parallel Active Messaging Interface)
- Site-supported libraries: /soft/libraries
	- ESSL, PETSc, HDF5, netCDF, Parallel netCDF, Boost
	- ESSL is IBM's optimized Engineering and Scientific Subroutine Library for BG/Q:
		- BLAS, LAPACK, FFT, sort/search, interpolation, quadrature, random number, BLACS
- Additional tuned libraries: /soft/libraries/alcf
	- BLAS, FFTW, LAPACK, PARMETIS, PARPACK, SCALAPACK, SZIP, ZLIB

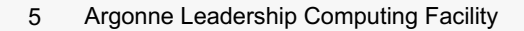

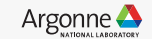

#### **Mira - Software & Libraries**

https://www.alcf.anl.gov/user-guides/software-and-libraries

- Applications: /soft/applications
	- LAMMPS, NAMD, QMCPACK, CP2K, etc…
- Build Tools: /soft/buildtools
	- autotools, cmake, doxygen, etc...
- Compilers: /soft/compilers
	- IBM XL, BGCLANG, GNU
- Debuggers: /soft/debuggers
	- DDT
- Performance Tools: /soft/perftools
	- TAU, HPCToolkit, PAPI, Autoperf, Scalasca, HPCTW, etc…
- 6 Argonne Leadership Computing Facility

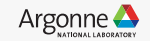

## **Mira - SoftEnv**

#### https://www.mcs.anl.gov/hs/software/systems/soften/soften-intro.html

- A tool for managing a user's environment
	- Sets your paths to access desired front-end tools
	- Your compiler version can be changed here
- Settings
	- Maintained in the file  $\sim$ /.soft
	- Add/remove keywords from ~/.soft to change environment
	- Make sure  $@$  default is at the very end
	- Use .bash profile for user-specific environment modifications
- Commands
	- List all keywords defined on the system: softenv
	- Reload initial environment from ~/ soft file: resoft
	- Temporarily modify environment: soft add|remove <keyword>
- 7 Argonne Leadership Computing Facility

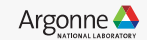

## **Mira - Compiler Wrappers**

https://www.alcf.anl.gov/user-guides/compiling-and-linking-bgq

- IBM XL cross-compilers
	- SoftEnv key: +mpiwrapper-xl
	- mpixlc\_r, mpixlcxx\_r, mpixlf77\_r, mpixlf90\_r, mpixlf95\_r, etc...
	- List complete command executed by mpi wrapper:  $-$ show
- BGCLANG cross-compilers
	- SoftEnv key: +mpiwrapper-bgclang
	- mpiclang, mpiclang++, mpiclang++11
- GNU cross-compilers
	- SoftEnv key: +mpiwrapper-gcc
	- mpicc, mpicxx, mpif77, mpif90

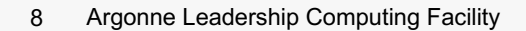

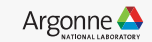

#### **Mira - SoftEnv Example**

https://www.alcf.anl.gov/user-guides/bgq-compiling-and-linking-faqs

- A minimal  $\sim$ /.soft file needed to build code for compute nodes
	- > cat ~/.soft +mpiwrapper-xl @default
	- > resoft
	- > mpixlc\_r -qversion IBM XL C/C++ for Blue Gene, V12.1 Version: 12.01.0000.0015
- Remember, after editing  $\sim$ / soft file, run resoft command to refresh environment.

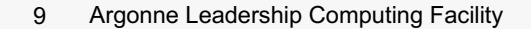

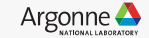

## **Mira - IBM XL Optimization Tips**

https://www.alcf.anl.gov/user-guides/bgq-compiling-and-linking-faqs

- Optimization level
	- Best for debugging:  $-00$
	- Good for correctness check, baseline performance:  $-02$
	- Loop transformations & additional optimizations:  $-03$ 
		- Can alter program semantics unless used with –qstrict
- Tips
	- Performance can decrease at higher levels:  $-*O*4$  or  $-*O*5$
	- Use -qlistopt to generate a listing of all flags used in compilation
	- Use –qreport to generate a listing showing how code was optimized
	- Compiler option  $-q$  must be used to resolve code line numbers

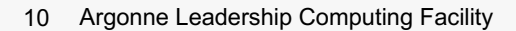

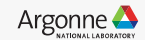

## **Mira - Threading**

#### https://www.alcf.anl.gov/user-guides/threading-bgq

- OpenMP
	- IBM XL compilers:  $-qsmp=omp:noauto$
	- GNU: –fopenmp
	- BGCLANG: –fopenmp
- Pthreads
	- NPTL Pthreads implementation in glibc requires no modification
- Tips
	- Auto thread parallelization with –qsmp=auto not always effective
	- Number of threads controlled with runjob command
	- Each core needs at least 2 (possibly 4) threads for peak efficiency

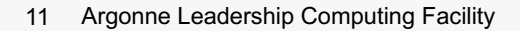

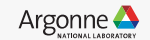

## **Mira - Preparing to Submit Job**

https://www.alcf.anl.gov/user-guides/allocation-accounting-sbank

- Check that you are a member of a project: projects
- Check available disk space
	- \$HOME directory: myquota
	- Project directories: myprojectquotas
	- Project directories should be used for production work
- Check that your project has core-hours available
	- Use sbank command to query allocation details
	- Allocation available to project: sbank  $|a p|$  <project name>
	- Charges against project by user: sbank  $\vert u p \vert$  <project name>  $-u \vert$  <user>
	- Charges on BG/Q are based on partition size, not number of nodes

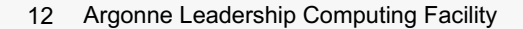

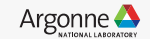

## **Mira - Cobalt**

#### https://www.alcf.anl.gov/user-guides/cobalt-job-control

- Resource management software on all ALCF systems
	- Similar to PBS
- Job management commands
	- Submit a job: qsub
	- Query job status: qstat
	- Delete a job: qdel
	- Alter job parameters: qalter
	- Move job to different queue: qmove
	- Place queued job (non-running) on hold: qhold
	- Release hold on job: qrls
- Examples in /soft/cobalt/examples

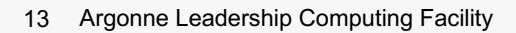

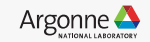

## **Mira - qsub**

https://www.alcf.anl.gov/user-guides/cobalt-job-control

- Standard options
	- Project to charge:  $-A$  <project name>
	- Queue: -q <queue>
	- Maximum walltime:  $-t$  <time in minutes>
	- Number of nodes:  $-n$  <number of nodes>
	- Number of processes: --proccount <number\_of\_processors>
	- Running mode: --mode <cX | script>
	- Environment variables: --env <VAR1=1:VAR2=1>
	- Prefix for output files:  $-O$  <file prefix>
	- E-mail notifications: -M <email\_address>
	- Dependencies: --dependencies <jobid1>:<jobid2>
	- Interactive job:  $-1$  or --interactive

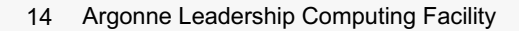

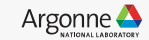

## **Mira - Submitting Script Jobs**

https://www.alcf.anl.gov/user-guides/cobalt-job-control

- Executable is invoked within script (bash, csh, …)
- Example #1 specifies job attributes on command-line

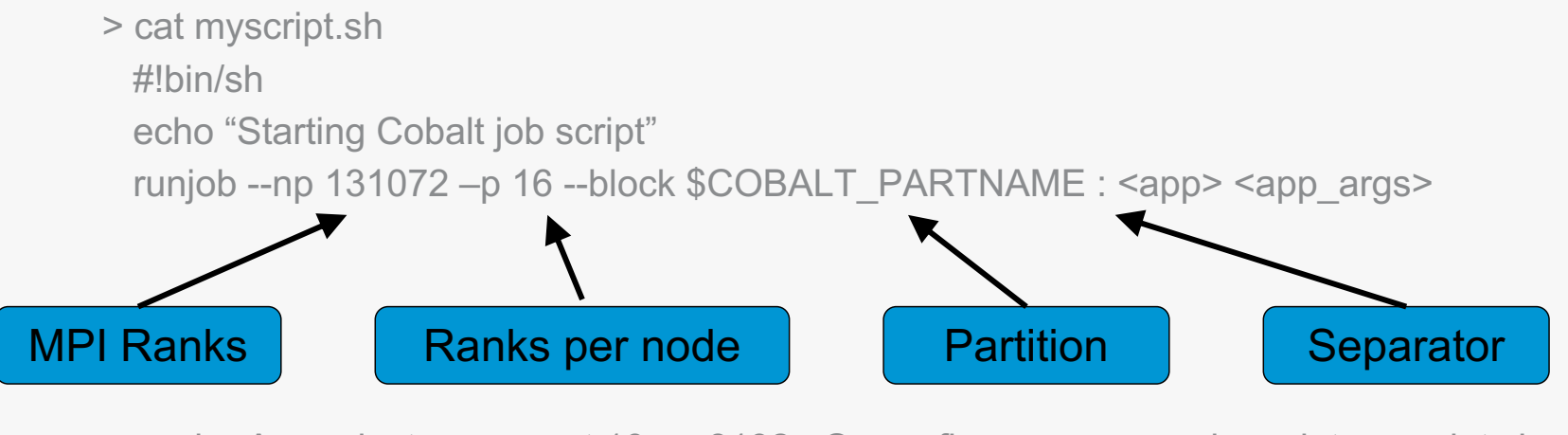

> qsub –A <project\_name> –t 10 –n 8192 –O <prefix\_name> --mode script myscript.sh 123456

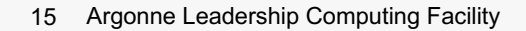

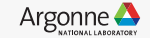

## **Mira - Submitting Script Jobs**

https://www.alcf.anl.gov/user-guides/cobalt-job-control

- Executable is invoked within script (bash, csh, …)
- Example #2 specifies job attributes within script

```
> cat myscript.sh
#!bin/sh
#COBALT –A <project_name> –t 10 –n 8192 –O <prefix_name>
echo "Starting Cobalt job script"
runjob --np 131072 –p 16 --block $COBALT_PARTNAME --verbose=INFO 
      --env OMP_NUM_THREADS=4 : <app> <app_args>
```
> qsub myscript.sh 123456

16 Argonne Leadership Computing Facility

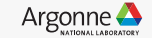

## **Mira - Cobalt Files For Submitted Job**

#### https://www.alcf.anl.gov/user-guides/cobalt-job-control

- Cobalt will create three files per job
	- Prefix defaults to jobid if not set with qsub's  $-$ O option
- Cobalt log file: <prefix\_name>.cobaltlog
	- Create when job is submitted, additional info written while job runs
	- Contains submission information from qsub, runjob, and environment
- Job stderr file: <prefix\_name>.error
	- Created at start of job
	- Contains job startup information and any output sent to standard error
- Job stdout file: <prefix\_name>.output
	- Created at start of job
	- Contains content sent to standard output
- 17 Argonne Leadership Computing Facility

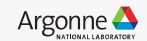

## **Mira - Now That Your Job Is Queued**

#### https://www.alcf.anl.gov/user-guides/cobalt-job-control

• Check status of submitted jobs

#### > qstat

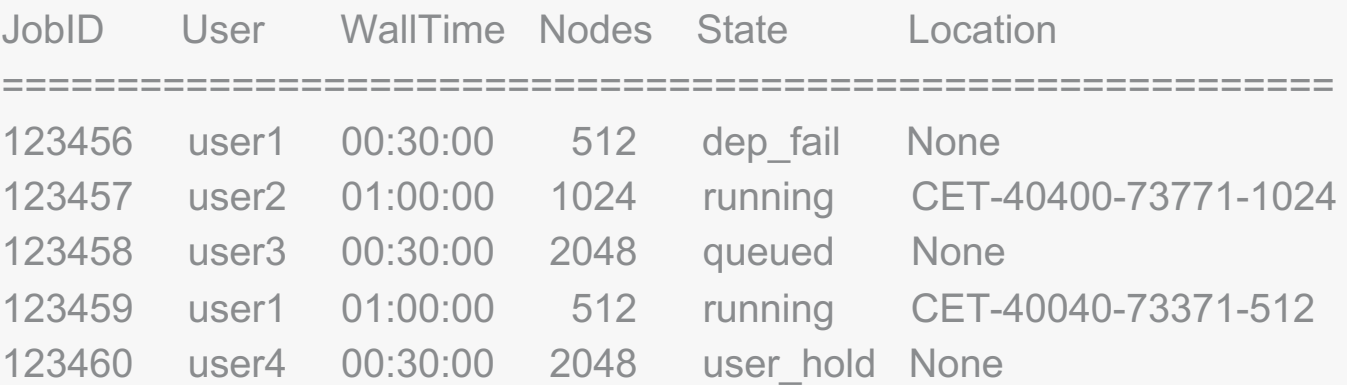

18 Argonne Leadership Computing Facility

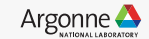

## **Mira - Now That Your Job Is Queued**

#### https://www.alcf.anl.gov/user-guides/cobalt-job-control

- Additional qstat queries
	- Show more job details: qstat –f <jobid>
	- Show all job details: qstat –fl <jobid>
	- Show all jobs from user: qstat –u <user>
	- Show information about queues:  $qstat -Q$
- Delete job from queue: gdel <jobid>
- Alter properties of queued job
	- Change walltime: qalter -t <new\_time> <jobid>
	- Change number of nodes: galter -n <new\_number\_of\_nodes> <jobid>
	- Change queue: qmove <new\_queue> <jobid>

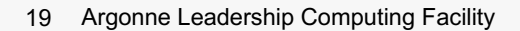

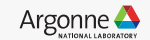

## **Mira - Checking Status of Job**

https://status.alcf.anl.gov/mira/activity

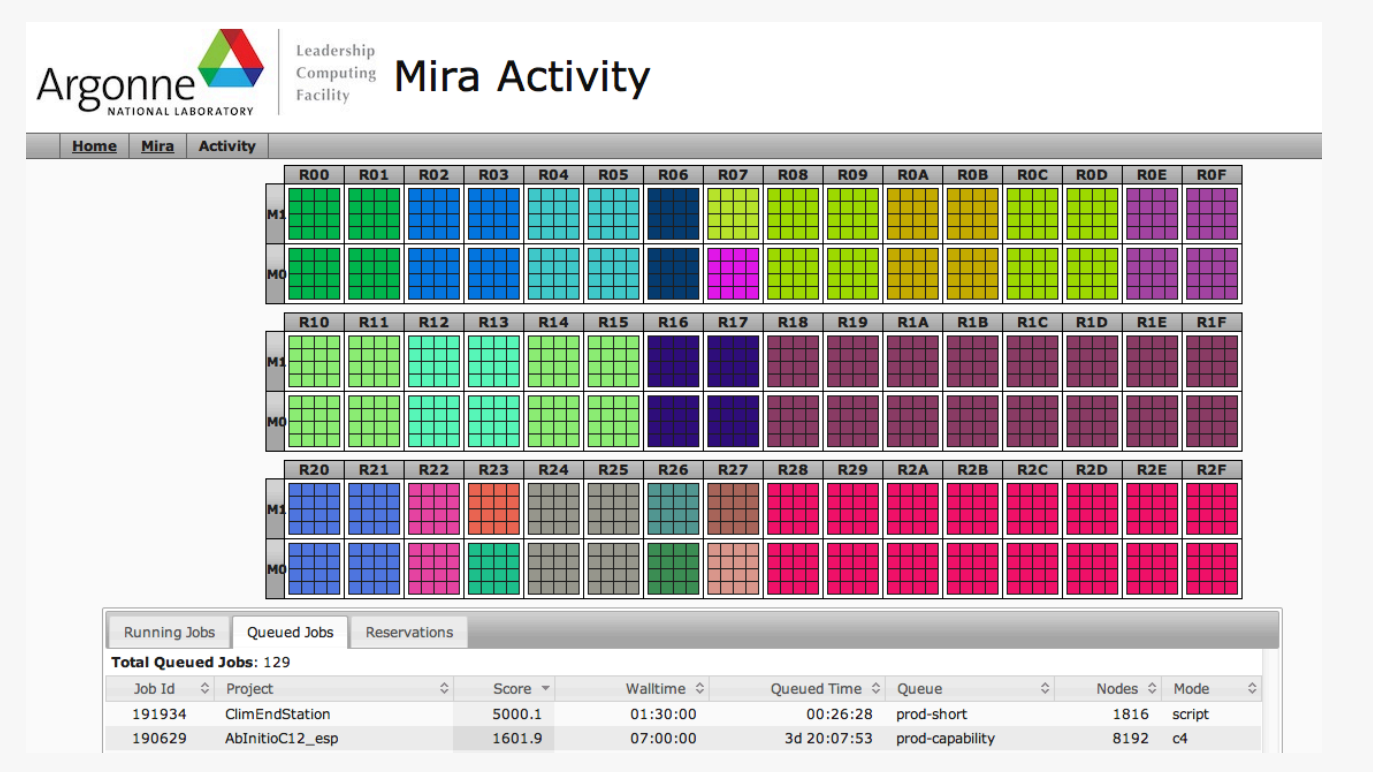

20 Argonne Leadership Computing Facility

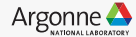

## **Mira - Optimizing For Queue Throughput**

#### https://www.alcf.anl.gov/user-guides/job-scheduling-policy-bgq-systems

- Small (≤ 4096 nodes), long (6-12 hours) jobs redirected to prod-long queue, which is restricted to row 0
- Consider instead
	- Small ( $\leq$  4096 nodes), short ( $\leq$  6 hours) jobs redirected to prod-short queue, which run anywhere
	- Large (> 4096 nodes) jobs redirected to prodcapability queue, which run anywhere
- For long sequences of jobs, chain them together with dependencies
	- Dependent jobs inherit score boost from previous successful job in chain.

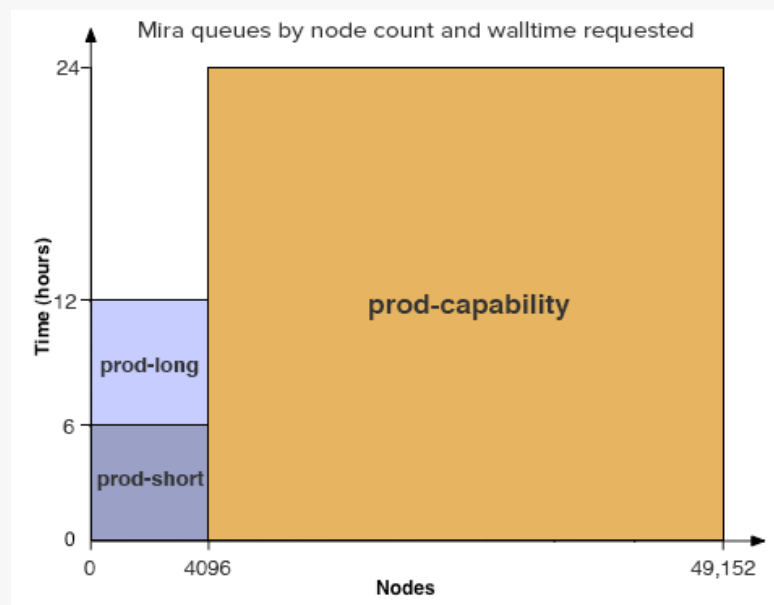

21 Argonne Leadership Computing Facility

Argonne **A** 

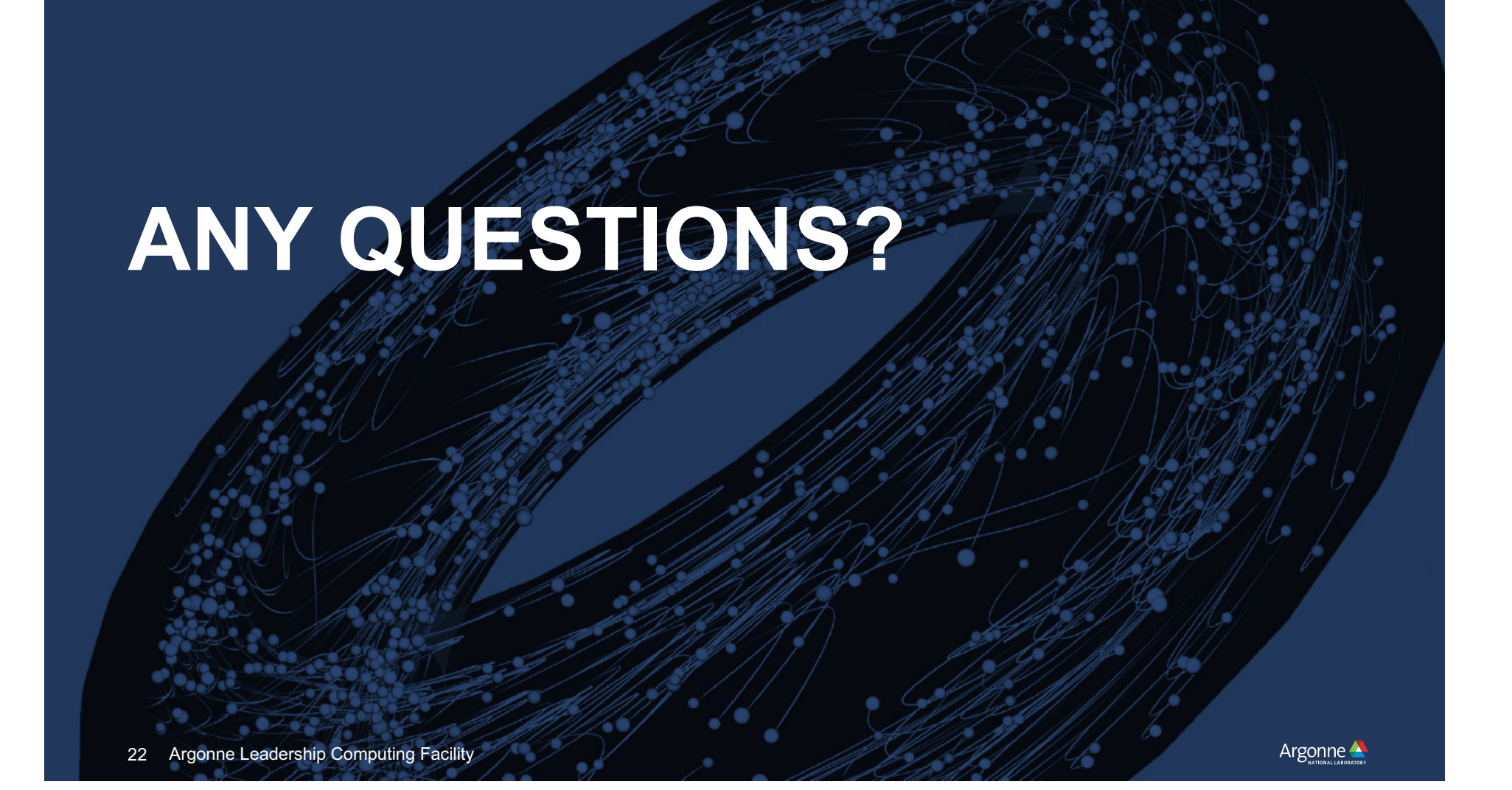

#### **Theta - System Overview**

#### https://www.alcf.anl.gov/theta

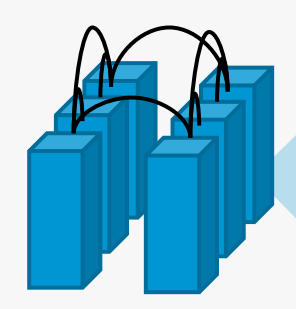

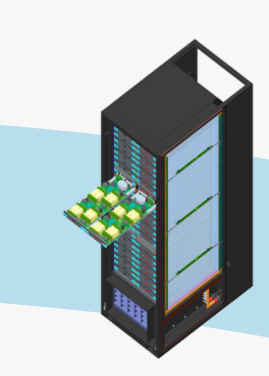

**Cabinet:** 3 Chassis, 75kW liquid/air cooled **510.72 TF** 3TB MCDRAM, 36TB DRAM

**System:** 24 Cabinets 4392 Nodes, 1152 Switches Dual-plane, 12 groups, Dragonfly 12.1 TB/s Bi-Sec **11.7 PF Peak** 70 TB MCDRAM, 843 TB DRAM

**Chassis:** 16 Blades, 16 Cards 64 Nodes, 16 Switches **170.24 TF** 1TB MCDRAM, 12TB DRAM

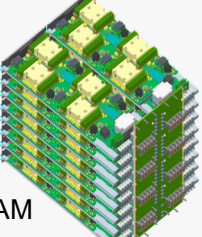

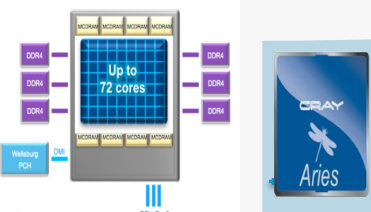

**Node:** KNL Socket 192 GB DDR4 (6 channels) **2.66 TF** 16GB MCDRAM 128 GB SSD

23 Argonne Leadership Computing Facility

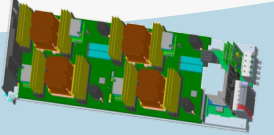

**Compute Blade:** 4 Nodes/Blade + Aries switch **10.64 TF** 64GB MCDRAM 768GB DRAM

**Sonexion Storage** 4 Cabinets Lustre file system **10 PB usable** 210 GB/s

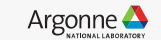

## **Theta - System Overview**

#### https://www.alcf.anl.gov/user-guides/xc40-memory-modes

- Two memory types
	- In Package Memory (IPM)
		- 16 GB MCDRAM @ ~480 GB/s
	- Off Package Memory (DDR)
		- 192 GB  $@$  ~90GB/s
- Single address space; multiple NUMA domains
- Memory configurations
	- Cached: DDR fully cached by IPM
	- Flat: User managed
	- Hybrid:  $\frac{1}{4}$ ,  $\frac{1}{2}$ , IPM used as cache
- Managing memory
	- jemalloc & memkind libraries
	- Pragmas for static memory allocations

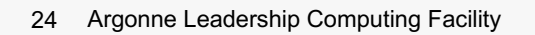

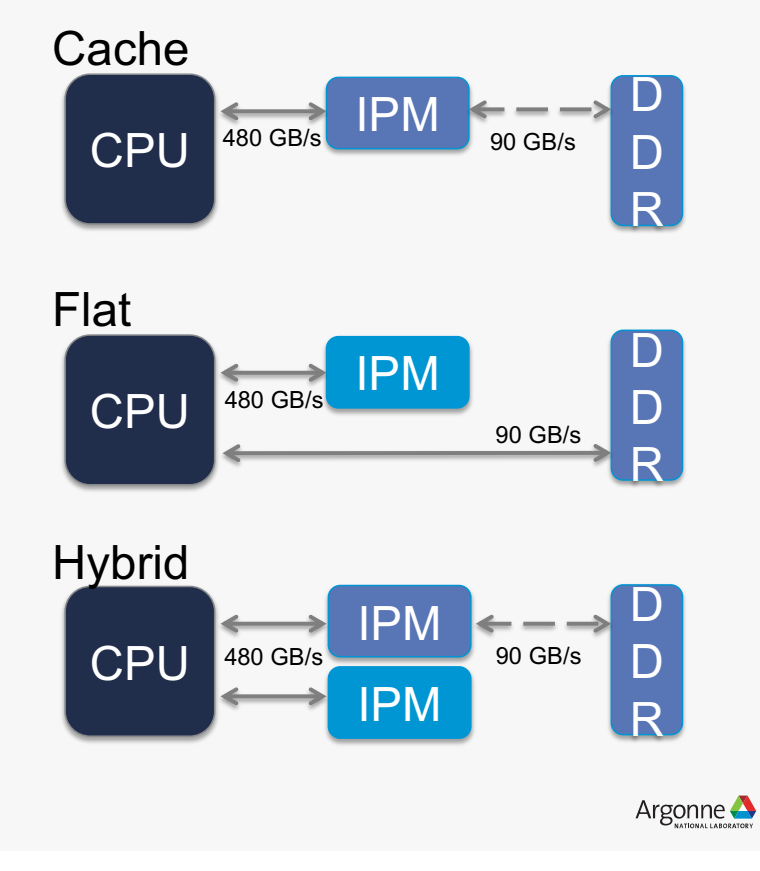

## **Theta - Cray Programming Environment**

#### https://www.alcf.anl.gov/user-guides/software-and-libraries

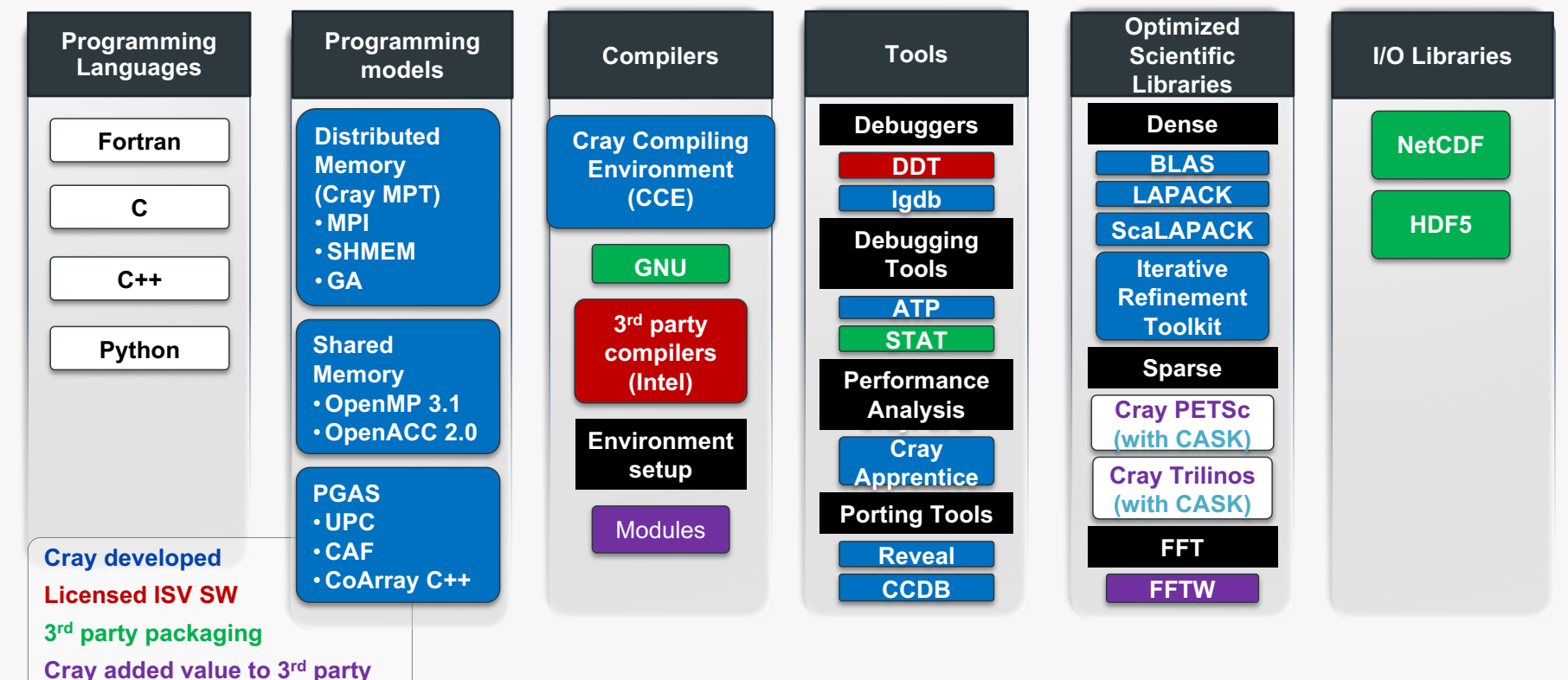

25 Argonne Leadership Computing Facility

Argonne **A** 

#### **Theta - Non-system Software & Libraries**

https://www.alcf.anl.gov/user-guides/software-and-libraries

- Compilers: /soft/compilers
	- llvm and intel beta releases
- Debuggers: /soft/debuggers
	- DDT
- Libraries: /soft/libraries
	- argobots, bolt, breakpad
- Performance tools: /soft/perftools
	- Darshan, HPCToolkit, memlog, TAU
- Visualization: /soft/visualization
	- Paraview, R
- 26 Argonne Leadership Computing Facility

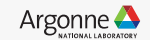

#### **Theta - Modules**

#### https://modules.sourceforge.net

- A tool for managing a user's environment
	- Sets your PATH to access desired front-end tools
	- Your compiler version can be changed here
- Module commands
	- List available module commands: module help
	- List currently loaded modules: module list
	- List all available modules: module avail
	- Add module to environment: module load <mod>
	- Remove module from environment: module unload <mod>
	- Swap loaded module with new one: module switch <mod old> <mod new>
	- List information about module: module show <mod>

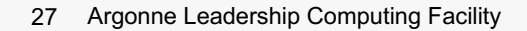

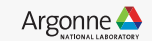

## **Theta - Compiler Wrappers**

#### https://www.alcf.anl.gov/user-guides/compiling-and-linking-xc40

- For all compilers (Intel, Cray, GNU, Clang)
	- Use cc, CC, ftn
	- Do not use mpicc, mpiCC, mpic++, mpif77, mpif90, etc... as they do not generate code for compute nodes
- Select compiler you want: module swap <PrgEnv-old> <PrgEnv-new>
	- Intel (default): PrgEnv-intel
	- Cray: module swap PrgEnv-intel PrgEnv-cray
	- GNU: module swap PrgEnv-intel PrgEnv-gnu
	- Clang: module swap PrgEnv-intel PrgEnv-llvm
- Cray wrappers
	- List complete command executed: -craype-verbose
	- Disable automatic linking with libsci:  $-mkl$

28 Argonne Leadership Computing Facility

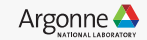

## **Theta - Submitting Script Jobs**

- Executable is invoked within script (bash, csh, …)
- aprun is used to launch executables on compute nodes

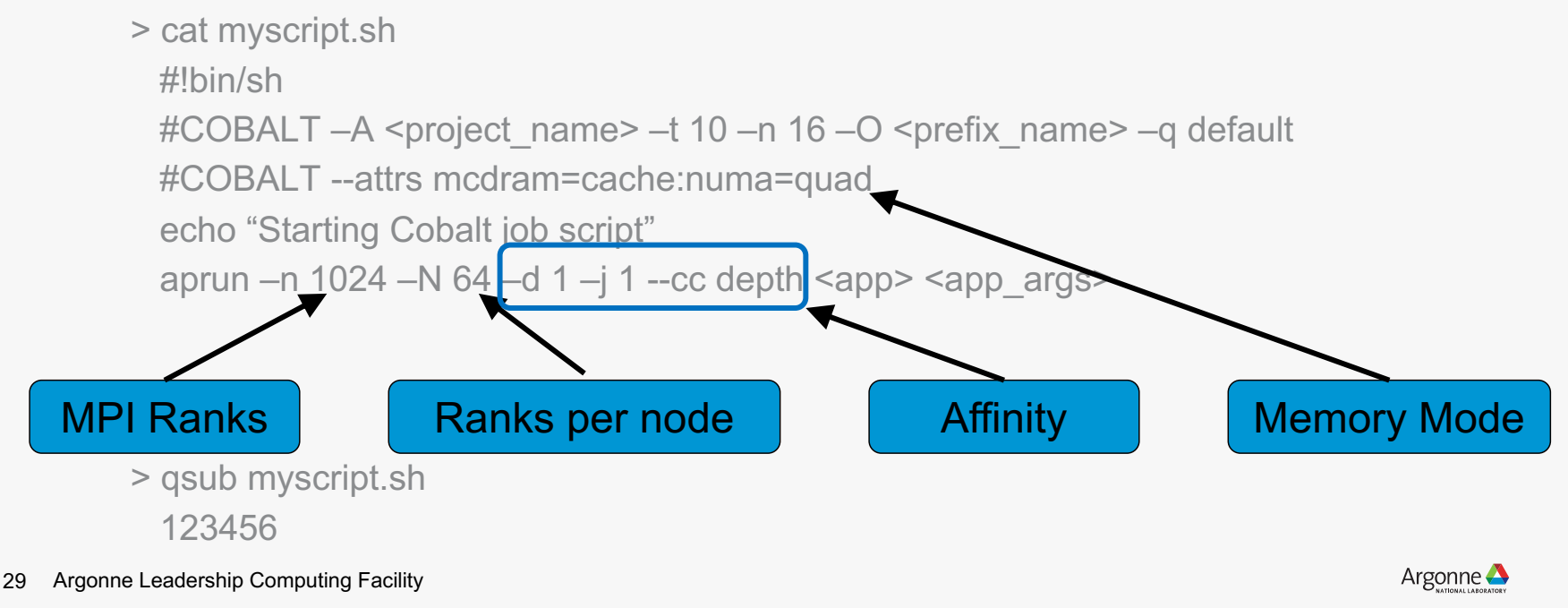

- aprun options
	- Total number of MPI ranks:  $-n$  <total number ranks>
	- Number of MPI ranks per node:  $-N$  <number ranks per node>
	- Number of hyperthreads per MPI rank (depth):  $-d$  <num\_hardware\_threads\_per\_rank>
	- Number of hyperthreads per core:  $-i$  <number hardware threads per core>
	- MPI rank and thread placement: --cc depth
	- Environment variables: –e <VAR1=1> –e <VAR2=1>
	- Core specialization: r < number hardware threads>
- See also man aprun

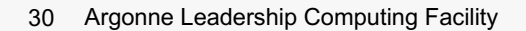

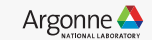

- Theta's KNL nodes have 32 tiles with 2 cores each (4 hardware threads per core)
- Example #1: 2 nodes, 64 ranks/node, 1 thread/rank, 1 rank/core
	- aprun –n 128 –N  $64$  –d 1 –j 1 --cc depth  $\langle$ app $\rangle$   $\langle$ app\_args $\rangle$

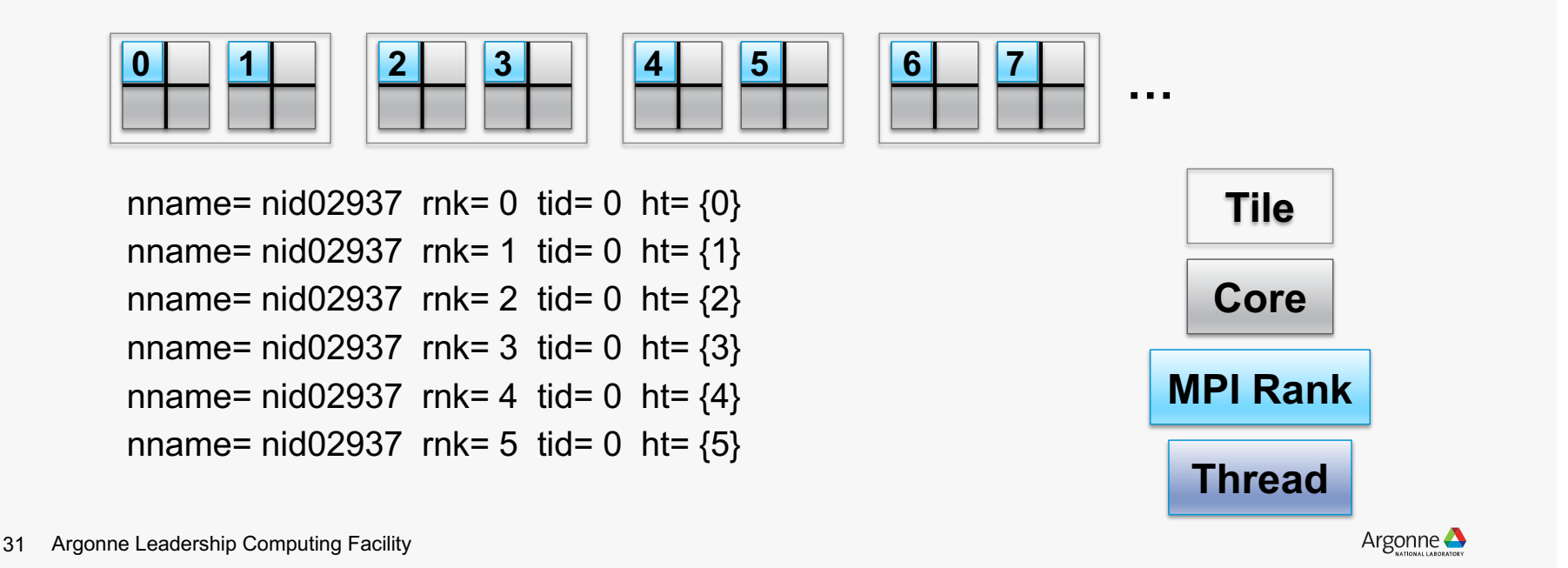

#### https://www.alcf.anl.gov/user-guides/running-jobs-xc40

- Theta's KNL nodes have 32 tiles with 2 cores each (4 hardware threads per core)
- Example #1: 2 nodes, 32 ranks/node, 4 thread/rank, 2 threads/core
	- aprun –n  $64 N$  32 –d  $4 j$  2 --cc depth -e OMP\_NUM\_THREADS=4  $\langle$ app $\rangle$   $\langle$ app\_args $\rangle$

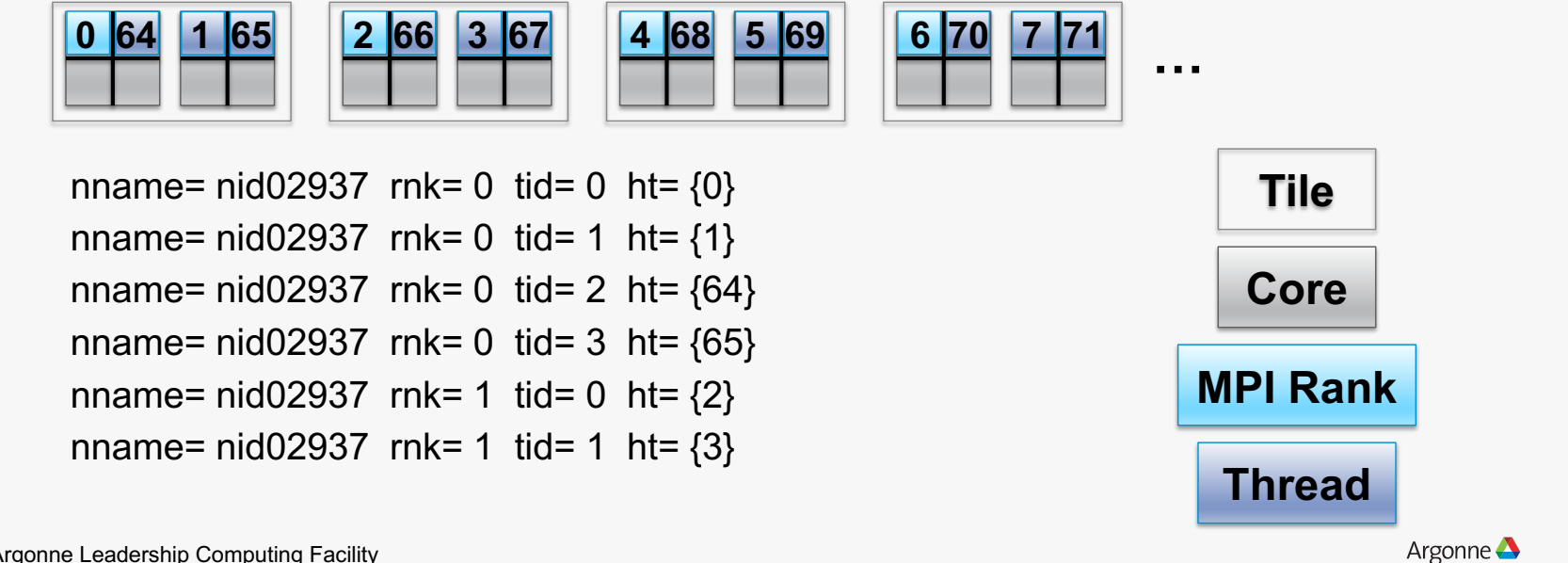

32 Argonne Leadership Computing Facility

- Affinity
	- Use –d and --cc depth to let ALPS control affinity
	- Use --cc none if you want to use OpenMP (or KMP) env. variables to specify affinity
- Core specialization with  $-r$  <number hardware threads>
	- Offload OS and MPI to unused hardware threads (e.g. reduce variability)
- Allocating memory in flat mode
	- Default memory allocation in DDR (NUMA 0)
	- Only allocate memory to HBM (NUMA 1): numactl -m 1
	- Prefer memory allocation to HBM: numactl -p 1
	- Example: aprun –n 128 –N  $64$  –d  $1$  –j  $1$  --cc depth numactl –m  $1$  <app> <app\_args>

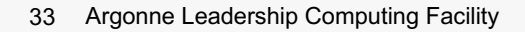

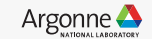

#### **Theta - Queues**

#### https://www.alcf.anl.gov/user-guides/job-scheduling-policy-xc40-systems

- Jobs are routed to single default queue
	- Nodes allocated to job will be rebooted (if needed) for requested memory mode
	- Best to always specify memory mode (e.g. --attrs mcdram=cache:numa=quad)
	- Pad requested walltime by ~30 minutes to account for possible rebooting
	- Don't delete job if remains in "starting" for several minutes
- Wall-clock limits are function of number of requested nodes
	- minimum allocation: 8 (128) nodes, maximum walltime 2 (3) hours
	- capability jobs:  $>= 648 (802)$  nodes, maximum walltime 24 hours
	- Check website for current policies
- Two 16-node debug queues available
	- debug-cache-quad
	- debug-flat-quad
- 34 Argonne Leadership Computing Facility

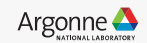

# **ANY QUESTIONS?**

35 Argonne Leadership Computing Facility

Argonne<sup>1</sup>

## **Why Hasn't My Job Started?**

- There is a reservation which delays your job from starting
	- List all reservations currently in place: showres
- There are no available nodes for the requested queue
	- Nodes may be down, busy running other jobs, draining next job, or reserved
	- Check queue status: qstat
	- Check machine status: http://status.alcf.anl.gov
	- Check "ALCF Weekly Updates" for training, reservation, and maintenance notices
- List idle resources
	- List status of partitions on Mira: partlist
	- List status of nodes on Theta: nodelist

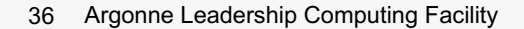

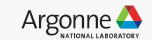

## **Mira - Core Files and Debugging**

#### https://www.alcf.anl.gov/user-guides/debugging-profiling

- Examining core files
	- Core files are in text format (e.g. readable with more command)
	- List call stack trace from single core file: bgq\_stack <app> core.#
	- List call stack trace from multiple core files: coreprocessor.pl
		- Example: coreprocessor.pl -c=<dir> -b=<exe>
		- Can also connect to running job
- Environment variables
	- Create core dump when application exits: BG\_COREDUMPONEXIT=1
	- Disables creation of any core files: BG\_COREDUMPDISABLED=1
- Full-featured debugging with DDT

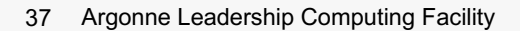

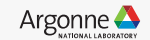

## **Theta - Core Files and Debugging**

#### https://www.alcf.anl.gov/user-guides/debugging-profiling

- Abnormal Termination Processing (ATP)
	- Set environment variable ATP ENABLED=1 in job script before aprun
	- Upon failure, generate merged stack backtrace tree in atpMergedBT.dot file
	- View output file with stat-view after loading with module load stat
- Notes on linking your application
	- PrgEnv-cray links everything necessary by default
	- PrgEnv-intel requires –Wl,–T/opt/cray/pc/cce/8.5.2/craylibs/x86-64/2.23.1.cce.ld
- Other debugging tools
	- You can generate STAT snapshots asynchronously
	- Full-featured debugging with DDT

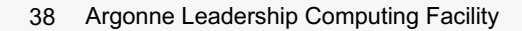

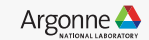

## **When Things Go Wrong Running…**

#### https://www.alcf.anl.gov/user-support

- Examine core files
- Best to save all three files generated by cobalt
	- <prefix\_name>.cobaltlog, <prefix\_name>.error, and <prefix\_name>.output
- Retain important information
	- Jobid, machine name, copy/location of all files, exact error message
- Contact us
	- Your ALCF contact
	- [Email: support@alcf.an](mailto:support@alcf.anl.gov)l.gov
	- Call the ALCF Help Desk
		- Hours: Monday-Friday, 9am-5pm CT
		- Phone: 630-252-3111 or 866-508-9181 (toll-free, US only)

39 Argonne Leadership Computing Facility

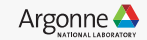

## **HAPPY COMPUTING!**

40 Argonne Leadership Computing Facility

Argonne <sup>1</sup>